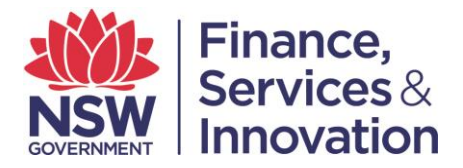

## **User Guide D. Accessing Services: Spatial Services Portal**

For assistance with accessing the relevant services please see user guide A. Summary of Services. It is important to note that while the look and feel of the portal has changed, the services contained within it, remain the same.

## **1. Services**

## **1.1. Authenticated Services**

Logging into the Portal will display additional services available under each user profile. For instructions on logging into the Portal, please see user guide C. Login Guide for First Time Users.

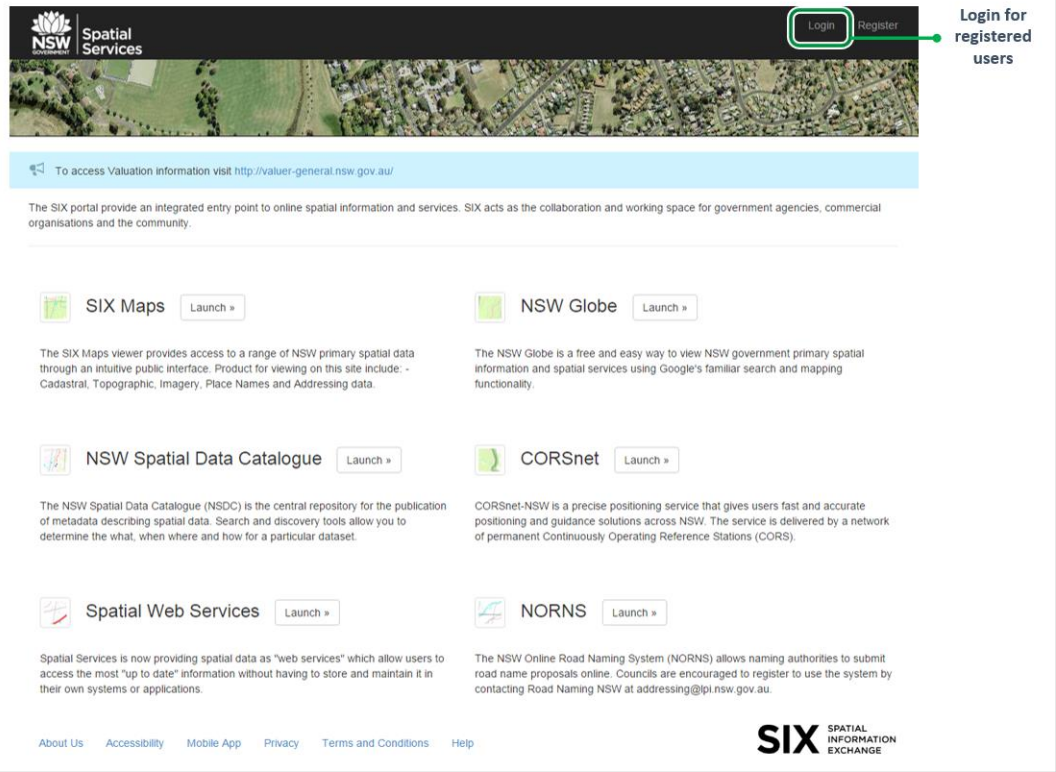

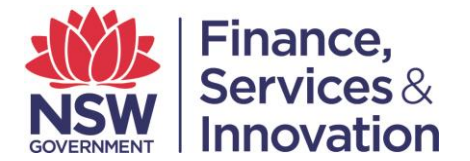

Once a user has logged in, their username will display in the top right had corner of the screen. The products and services available for their user profile will be visible;

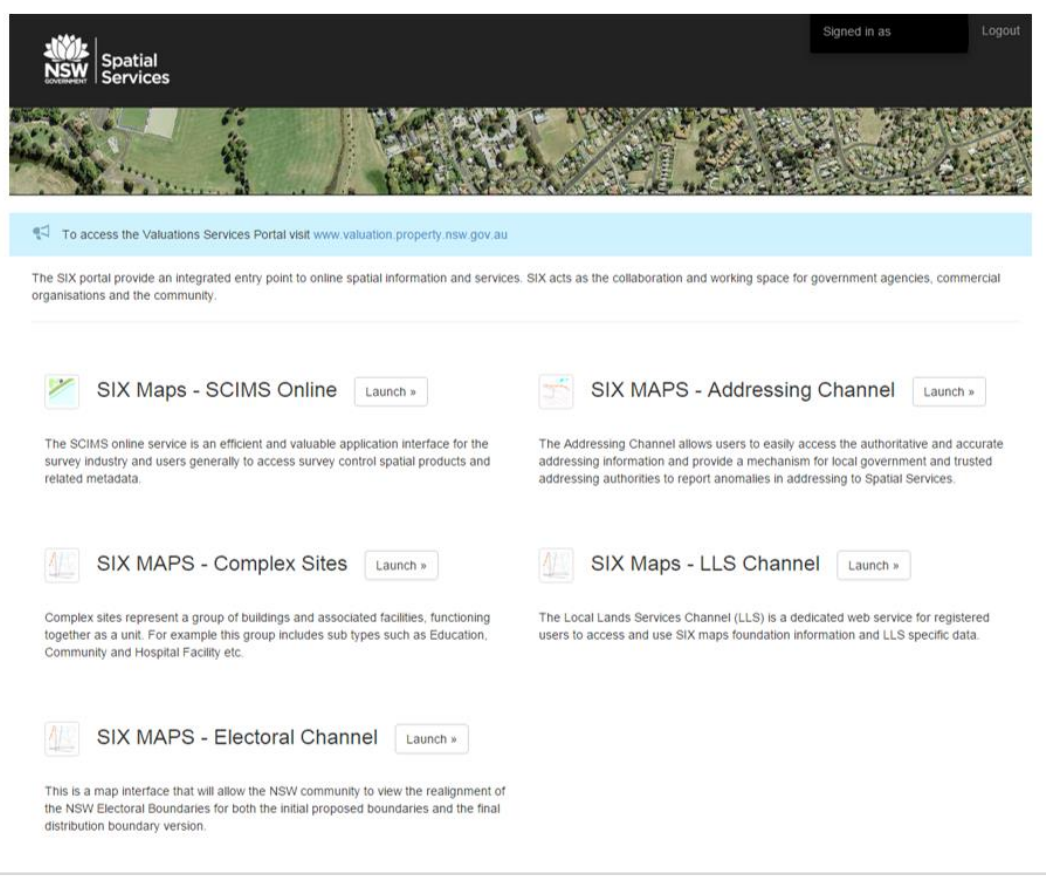